## **Change student password**

Login to student portal Select **change password** on the left-hand side

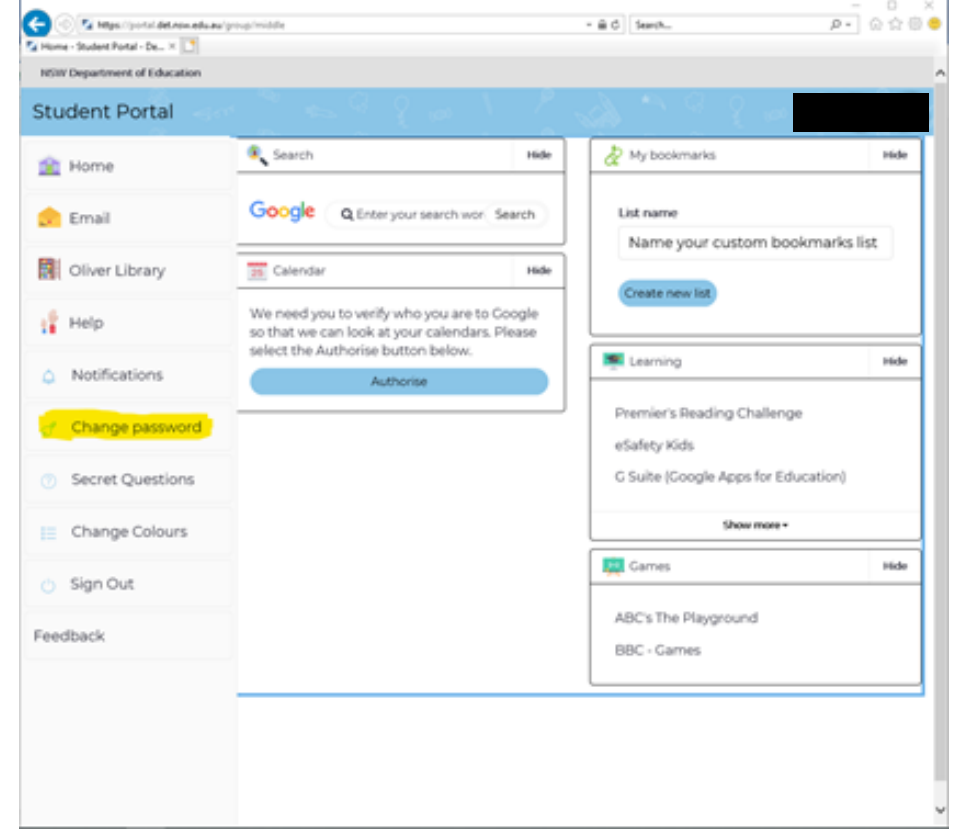

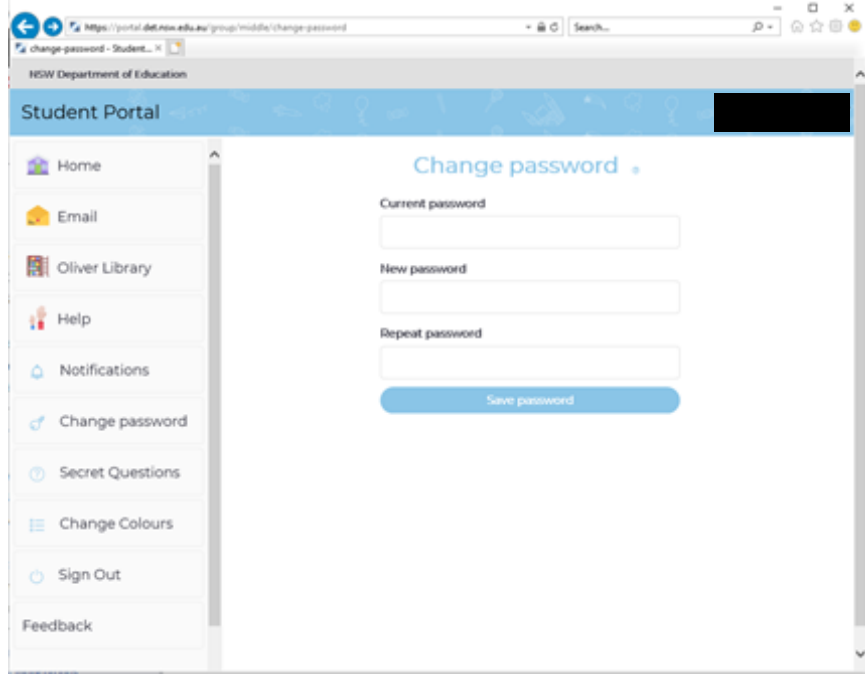

Enter **current password** Enter **new password** and re-enter **new password Click Save password**

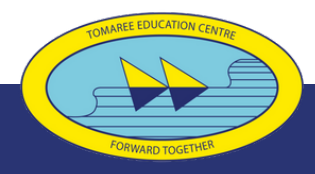

## **Tomaree High School**